K ロ ▶ K @ ▶ K 할 ▶ K 할 ▶ 이 할 → 9 Q Q →

000000000 00000000

## IRTTool.com *Building web applications with R*

[Jeroen Ooms](http://www.jeroenooms.com) jeroenooms@gmail.com

Utrecht University

July 9, 2009

useR 2009, Rennes

റററ 000000000 00000000

## Example: Puberty Plot

• van Buuren S, Ooms JCL (2009). *Stage line diagram: An age-conditional reference diagram for tracking development.* Statistics in Medicine. [pdf](http://www.stefvanbuuren.nl/publications/Stage line diagram - Stat Med 2009.pdf)

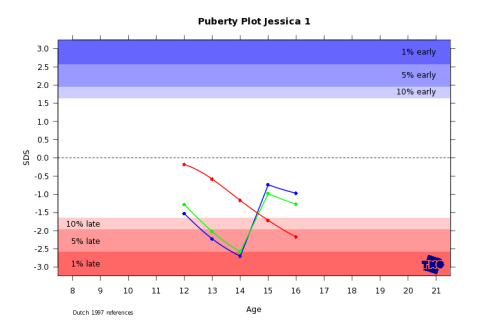

- Introduces a new type of diagnostic diagram.
- <span id="page-1-0"></span>• How to make this directly and easily available for doctors and physicians to try out?**KORK ERKER ADAM ADA**

**[Introduction](#page-1-0)** [Simple Web Application](#page-4-0) [Advanced Web Application](#page-8-0) [IRT tool](#page-12-0) [Screenshots](#page-18-0)<br> **OOOO** OOOO OOOO OOOO OOOO OOOO OOO

000000000 00000000

#### <http://vps.stefvanbuuren.nl/puberty>

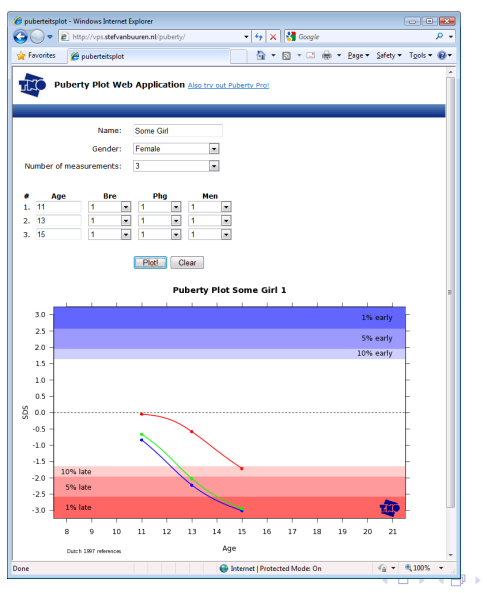

 $2Q$ 

Þ

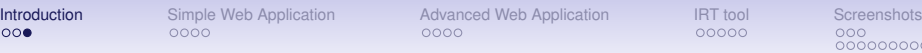

#### **Context**

00000000

**KOD KARD KED KED BE YOUR** 

This presentation is about:

- Making Web Interfaces for Simple R applications.
- R runs on the server.
- User only needs a standard webbrowser.
- Programming in R and HTML/Javascript (No Java!).
- AJAX interfaces.

It is not about:

- Applications that require advanced queueing systems for running multiple simultaneous R jobs.
- Distributed Computing.
- Java.

K ロ > K 個 > K 差 > K 差 > → 差 → の Q Q →

 $000000000$ 

#### Web application Setup

<span id="page-4-0"></span>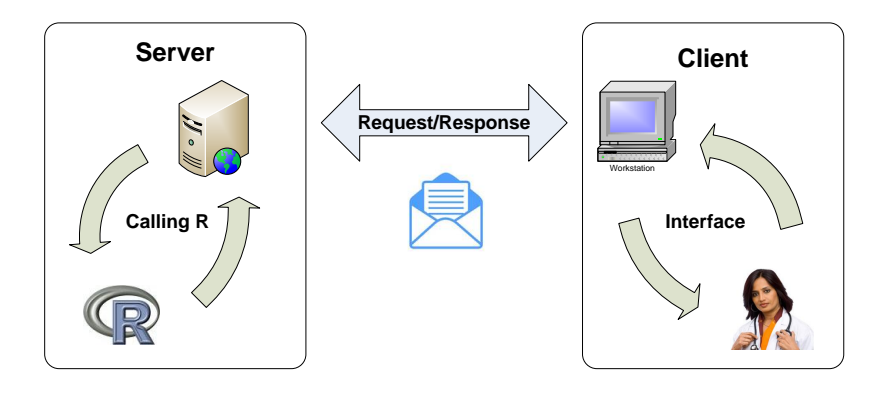

**KOD CONTRACT A BOAR KOD A CO** 

റററ 000000000 00000000

# Puberty Plot example

- 1. Interface:
	- HTML form for age, gender, phb, gen, etc.
- 2. Request:
	- Ajax request to draw plot with form data.
- 3. Server:
	- Reads values and draws the plot to a web location.
- 4. Response:
	- Returns the location of the plotted figure.
- 5. Interface:
	- Updates figure within HTML page.

[Introduction](#page-1-0) **[Simple Web Application](#page-4-0)** [Advanced Web Application](#page-8-0) [IRT tool](#page-12-0) [Screenshots](#page-18-0)<br>
000<br>
0000 0000 000

000000000 00000000

#### Server code: Calling R using RApache

```
source("/home/stef/external.r");
```

```
gender <- as.character(GET$gender[1]);
name <- as.character(GET$name[1]);
ages <- strsplit(as.character(GET$ages[1]),",")
phb <- strsplit(as.character(GET$phb[1]),"," )
```

```
%------ >8 ----- Also parse other data...
randomnum \leq round (runif(1,0,100000));
```

```
file <- paste("/var/www/puberty/plots/",name,randomnum,"pdf",sep=".")
pdf(file=file, paper="a4r",width=11.67, height=8.27)
plot.stadia(data=pub.data,title=paste("Puberty Plot",name))
dev.off()
```

```
file <- paste("/var/www/puberty/plots/",name,randomnum,"png",sep=".")
png(file=file, width=700, height=500)
plot.stadia(data=pub.data,title=paste("Puberty Plot",name))
dev.off()
```

```
cat(paste("", name, randomnum, sep="."))
```
[Introduction](#page-1-0) **[Simple Web Application](#page-4-0)** [Advanced Web Application](#page-8-0) [IRT tool](#page-12-0) [Screenshots](#page-18-0)<br>
0000 0000 0000 0000 0000

റററ 000000000 00000000

#### Client: AJAX update of PNG and PDFlink

```
new Ajax. Request ('../brew/plotter.rhtml', {
    method: 'det',
    parameters: {
        gender: gender,
        name: name,
        number: number,
        age: ageString,
        gen: genString,
        phb: phbString,
        tv: tvString,
        reflines: reflines.toString()
    Ι,
    onSuccess: function(transport){
        var response = transport.responseText;
        $("plotpng").setAttribute('src',"plots/"+ response + ".png");
        $("pdflink").setAttribute('href',"plots/"+ response + ".pnq");
    Ι.
    onFailure: function(){ alert('Ajax request failed...')
\mathcal{D}:
```
**KOD KARD KED KED BE YOUR** 

### Message Specification: XML and JSON.

- For advanced web applications use a standard data format to communicate with the server.
- 2 obvious candidates: XML and JSON.
- You can use CRAN packages XML and rison for parsing.
- XML is most widely used, probably preferable if you want to integrate your application in other software (consider SOAP).
- <span id="page-8-0"></span>• JSON is lighter and supports array's. Preferred for large datasets.

000000000 00000000

### Example of XML Syntax

```
<myModel>
    <family>Gaussian</family>
    <deviance>3569.23</deviance>
    <coefficients>
       <coef>
            <name>Intercept</name>
            <value>5.69</value>
       \langle/coef>
       <coef>
            <name>Age</name>
            <value>0.36</value>
       \langle / coef>
       <coef>
            <name>Gender</name>
            <value>2.54</value>
       \langle/coef>
    </coefficients>
</myModel>
```
**KOD CONTRACT A BOAR KOD A CO** 

000000000 00000000

### Example of JSON Syntax

```
{"myModel": {
    "family": "Gaussian",
    "deviance": 3569.23,
    "coefficients":
        [ {"Intercept": 5.69}, {"Age": 0.36}, {"Gender": 2.54} ]
    }
}
```
Or for example a dataframe:

```
{"myData": {
   "Age":[9,8,12,6,7,8,9,8,10,11,9,6,8],
   "Gender":["M","F","F","M","F","M","F","F","M","F","M","F","F"],
   "Treatment":[1,0,0,1,1,1,0,0,0,1,1,1,0]
    }
}
```
**KORK STRAIN A STRAIN A STRAIN** 

[Introduction](#page-1-0) [Simple Web Application](#page-4-0) **[Advanced Web Application](#page-8-0)** [IRT tool](#page-12-0) [Screenshots](#page-18-0)<br>
ooo ooo ooo ooo ooo ooo ooo

000000000 00000000

## Graphical Interfaces

- There are many free and open-source javascript libraries that provide ready-to-use interfaces and widgets.
- Easily create Grids, Tabs, Windows, Drag/drop, Trees, Forms, Toolbars, etc with only a few lines of code.

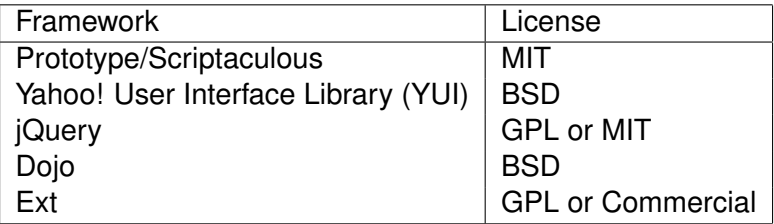

**KOD CONTRACT A BOAR KOD A CO** 

000000000 00000000

### The IRT model

• The IRT model links a set of dichotomous items to a latent factor (ability), using item response functions.

<span id="page-12-0"></span>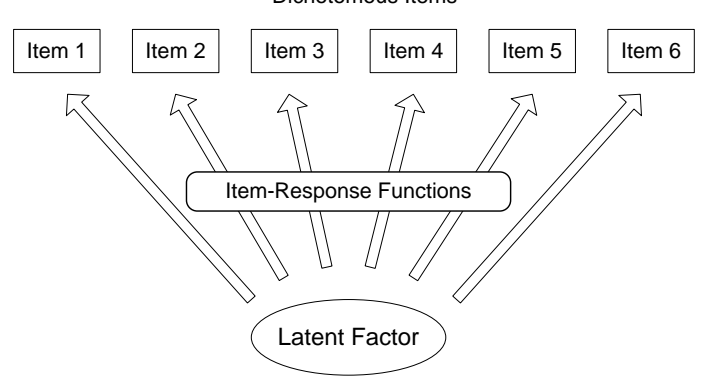

Dichotomous Items

 $000000000$ 

### IRT Data

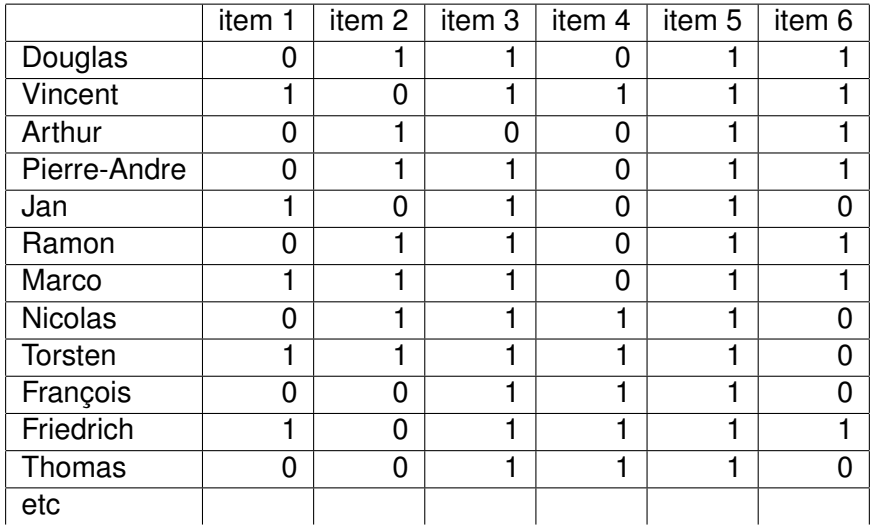

#### The IRT model

**Item Characteristic Curves**

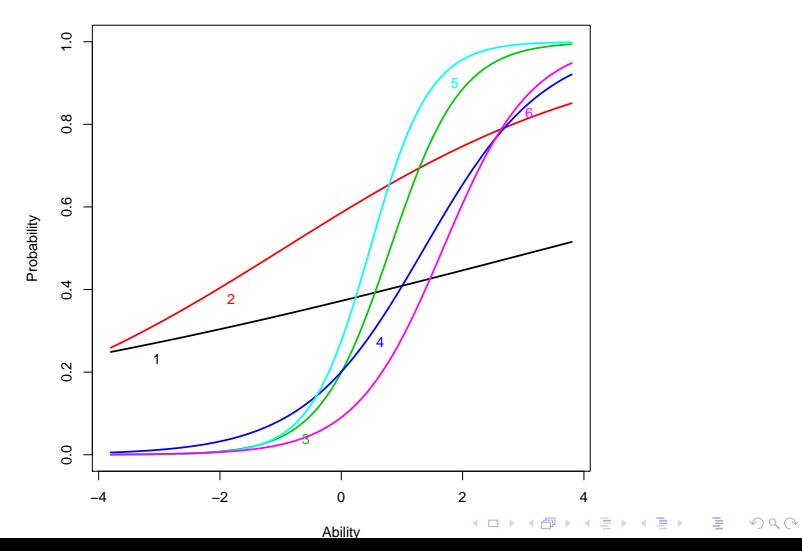

[Introduction](#page-1-0) [Simple Web Application](#page-4-0) [Advanced Web Application](#page-8-0) [IRT tool](#page-12-0) [Screenshots](#page-18-0)<br>
ooo ooo ooo ooo ooo ooo ooo

**KOD KARD KED KED BE YOUR** 

റററ 000000000 00000000

# [IRTtool.com](http://www.irttool.com)

- IRTtool is a webapplication for online IRT analysis.
- It implements the CRAN package LTM by Dimitris Rizopoulos.
- For the interface, widgets from Ext are used.

Features

- Upload and import data files.
- Interactive model fitting.
- Windowed graphs.
- Export factors scores to CSV.
- Export to PDF.

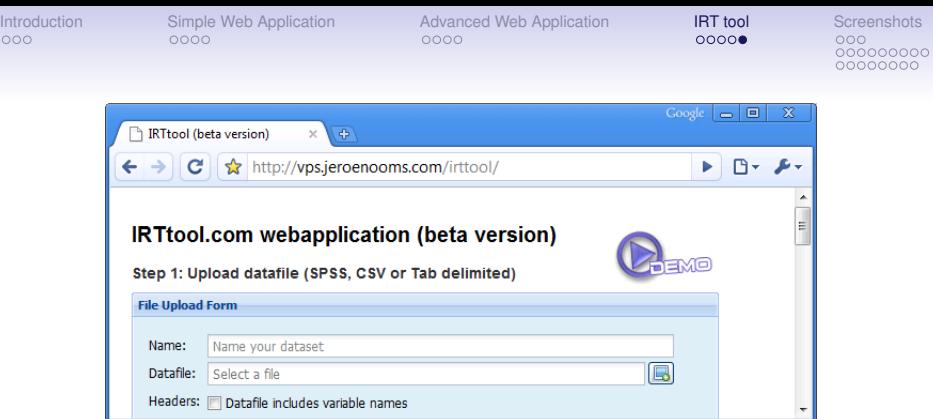

K ロ ▶ K @ ▶ K 할 ▶ K 할 ▶ 이 할 → 9 Q Q →

- [Live demo: http://www.irttool.com](http://www.irttool.com)
- Datafiles from ltm package:
	- [WIRS.csv](http://vps.stefvanbuuren.nl/irttool/demodata/WIRS.csv)
	- [Mobility.csv](http://vps.stefvanbuuren.nl/irttool/demodata/Mobility.csv)
	- [Abortion.csv](http://vps.stefvanbuuren.nl/irttool/demodata/Abortion.csv)
	- [LSAT.csv](http://vps.stefvanbuuren.nl/irttool/demodata/LSAT.csv)
- [Demo Video](http://vps.jeroenooms.com/irttool/video/)

00000

**KOD KARD KED KED BE YOUR** 

റററ 000000000 00000000

# Thank you for your attention!

- [Jeffrey Horner \(2009\). rapache: Web application](http://biostat.mc.vanderbilt.edu/rapache/) [development with R and Apache.](http://biostat.mc.vanderbilt.edu/rapache/) <http://biostat.mc.vanderbilt.edu/rapache/>
- Itm: An R package for Latent Variable Modelling and Item [Response Theory Analyses.](http://cran.r-project.org/web/packages/ltm/index.html) [http://www.jstatsoft.org/v17/i05/](http://cran.r-project.org/web/packages/ltm/index.html)
- [van Buuren S, Ooms JCL \(2009\). Stage line diagram: An](http://www.stefvanbuuren.nl/publications/Stage line diagram  Stat Med 2009.pdf) [age-conditional reference diagram for tracking](http://www.stefvanbuuren.nl/publications/Stage line diagram - Stat Med 2009.pdf) [development. Statistics in Medicine.](http://www.stefvanbuuren.nl/publications/Stage line diagram - Stat Med 2009.pdf)
- [w3schools: Full Web Building Tutorials All Free.](http://www.w3schools.com)

<span id="page-18-0"></span>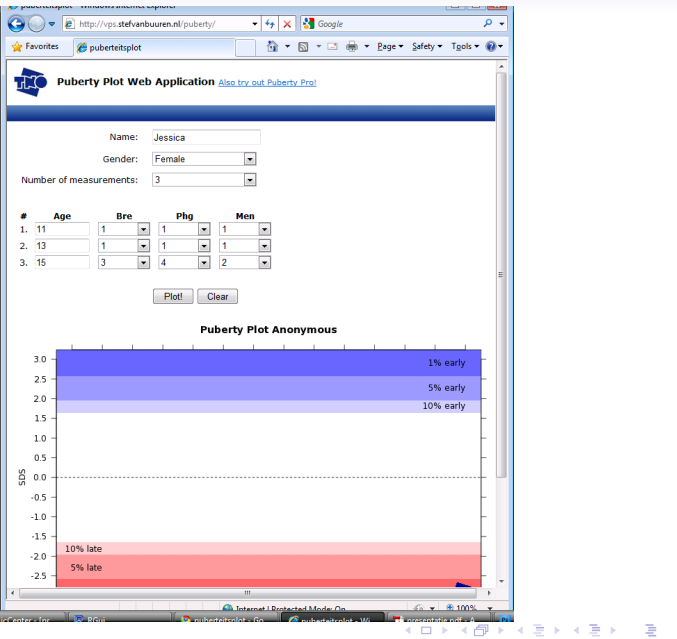

 $2990$ 

 $000000000$ 

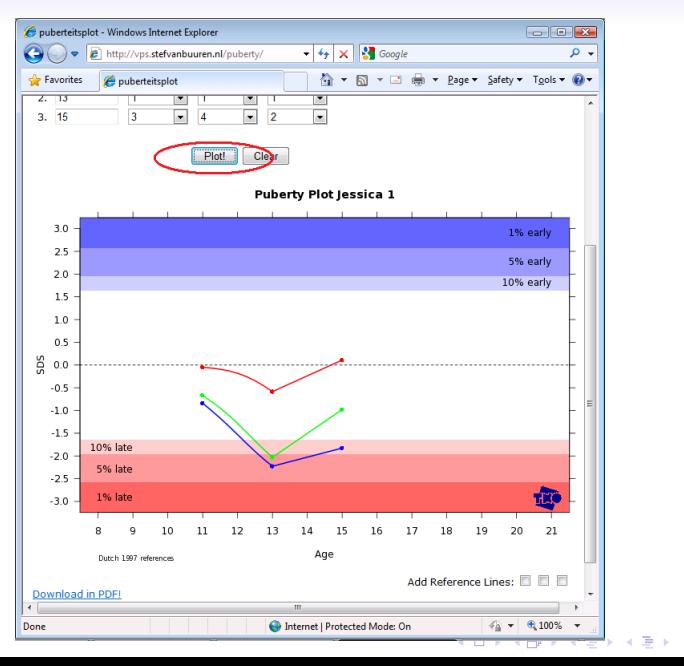

Þ  $QQ$ 

[Introduction](#page-1-0) [Simple Web Application](#page-4-0) [Advanced Web Application](#page-8-0) [IRT tool](#page-12-0) **[Screenshots](#page-18-0)**<br>
0000 0000 0000 0000 0000 0000 0000

 $000000000$ 

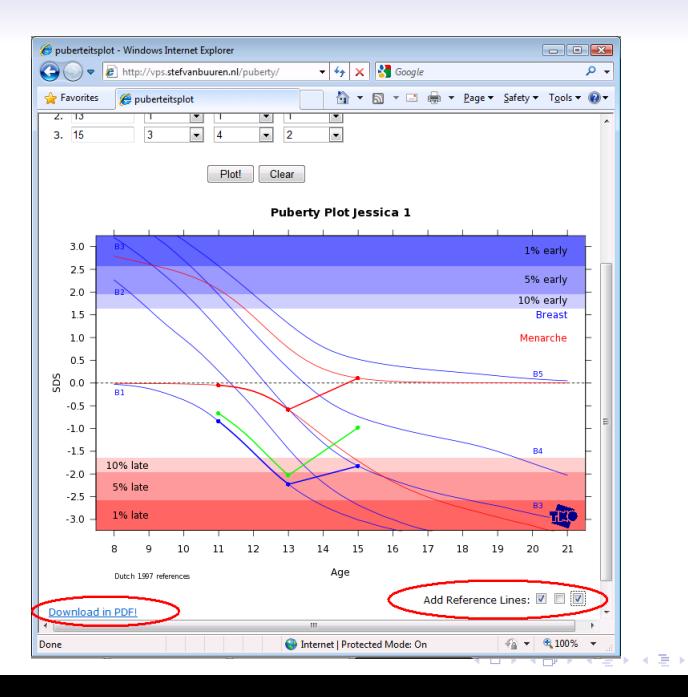

 $2990$ Þ

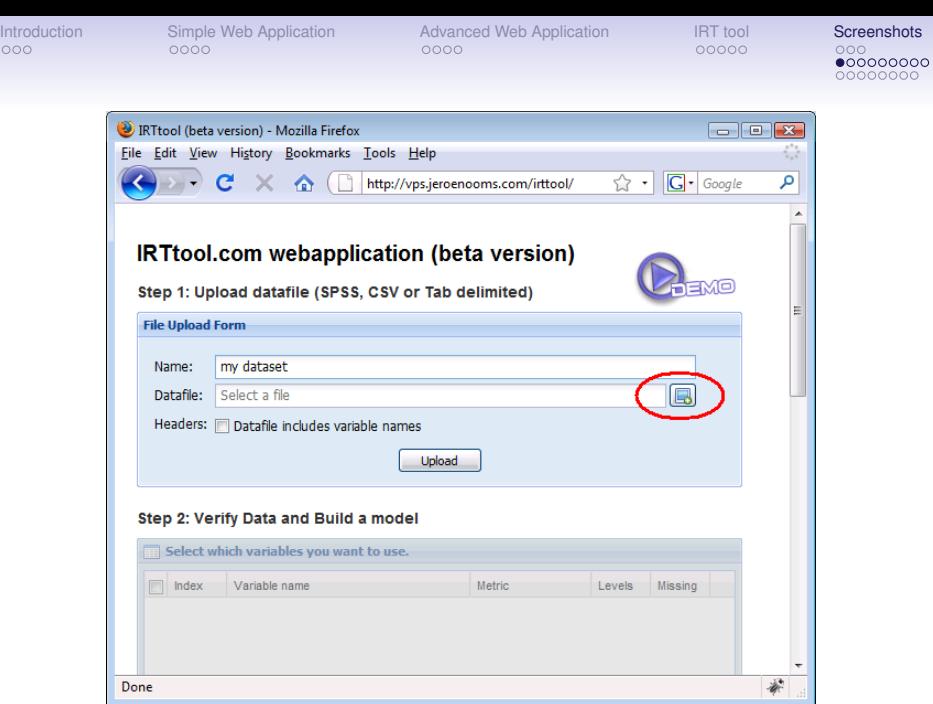

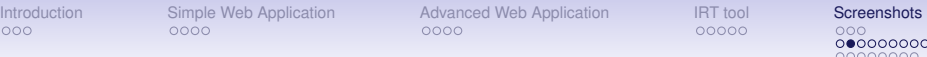

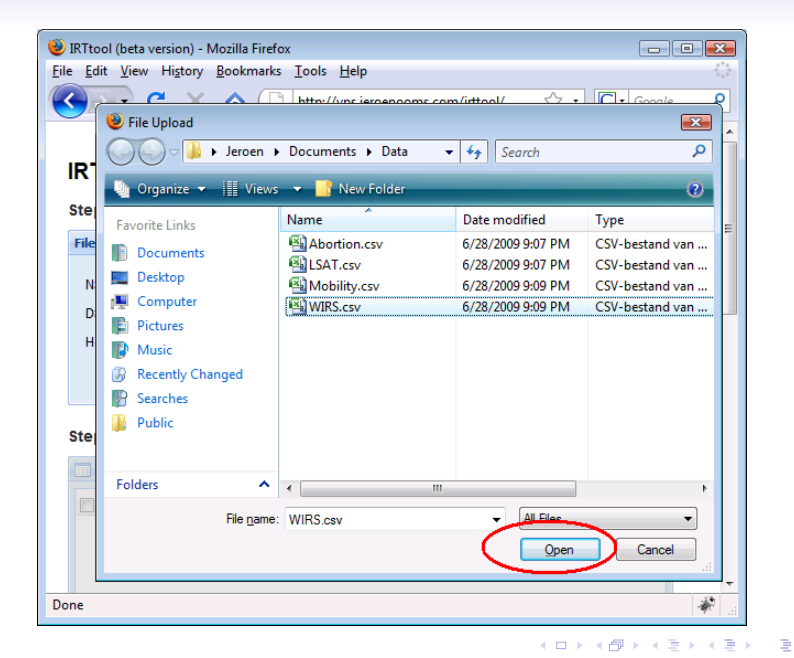

 $2990$ 

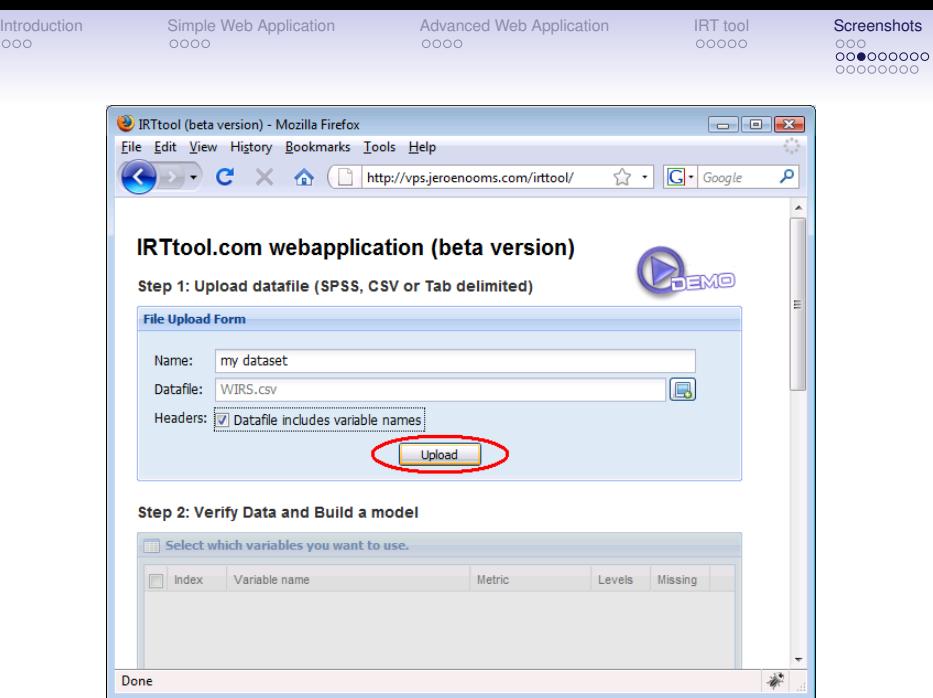

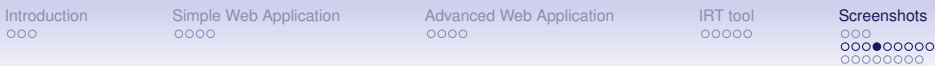

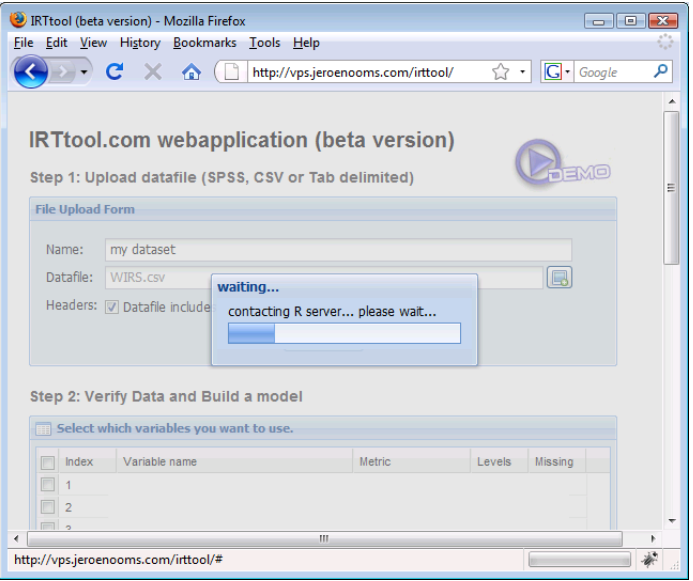

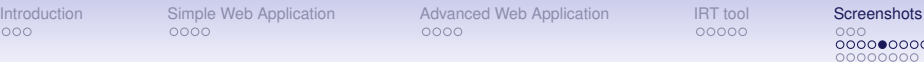

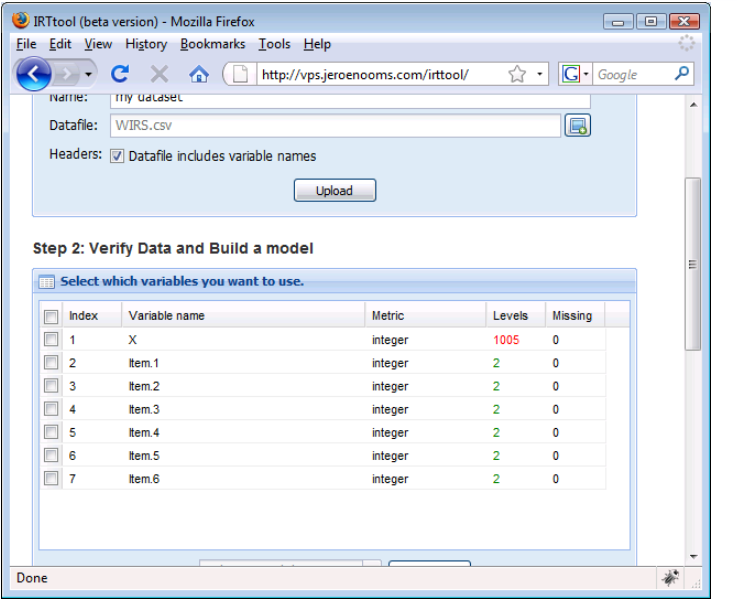

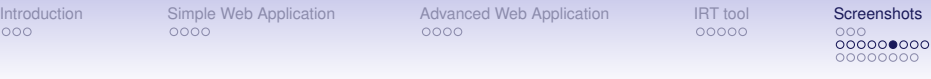

 $\sqrt{2}$ 

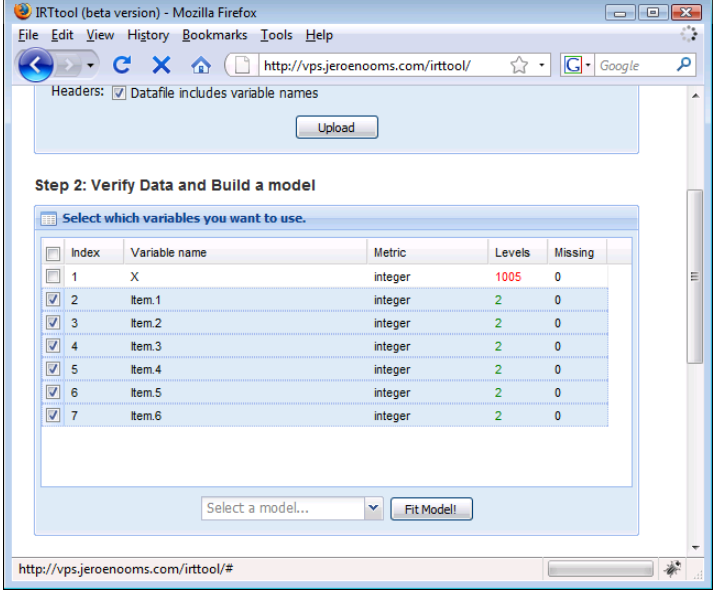

KOKK@KKEKKEK E 1990

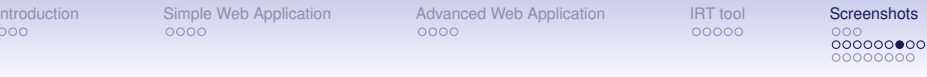

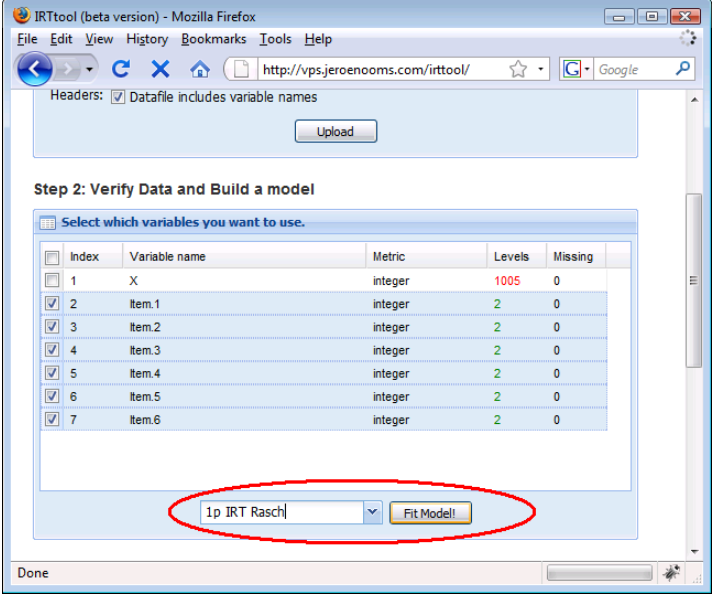

**Kロトメ部トメミトメミト ミニの女々** 

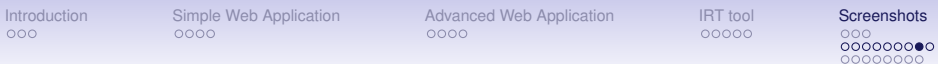

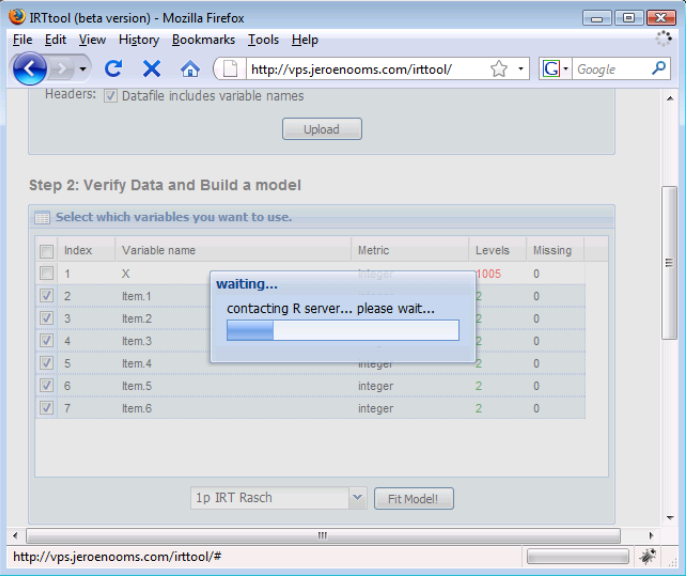

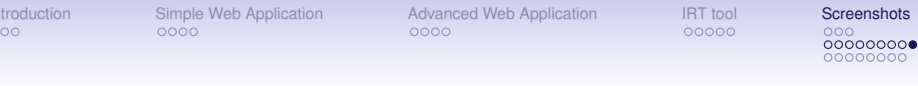

 $\ln$  $\frac{1}{\epsilon}$ 

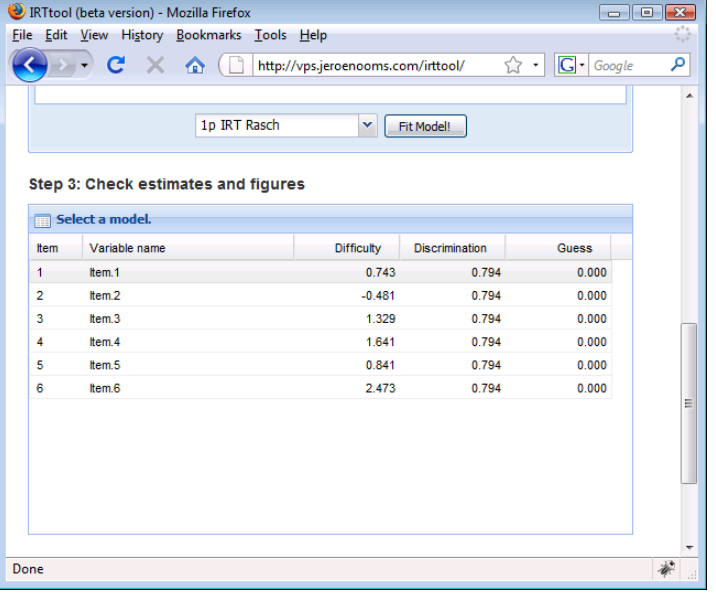

**Kロトメ部トメミトメミト ミニの女々** 

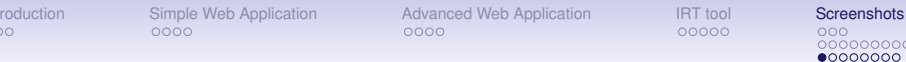

Int  $\circ$ 

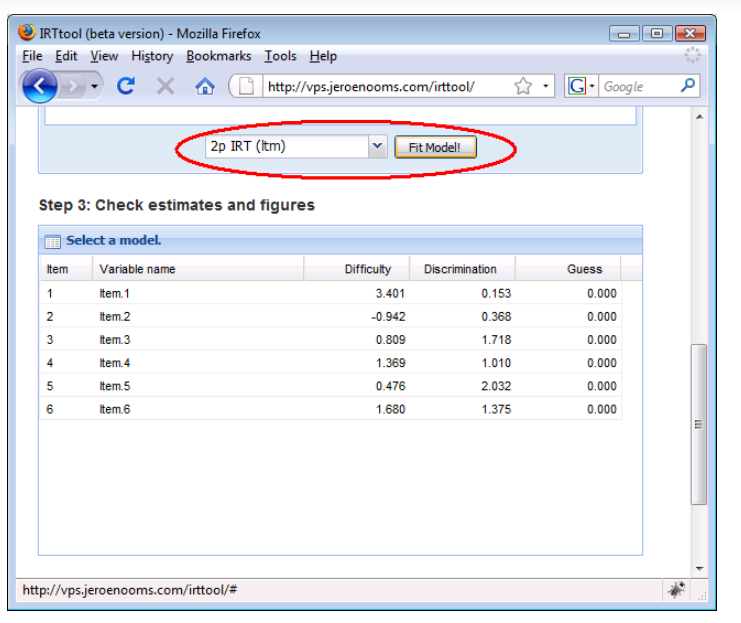

K ロ ▶ K 御 ▶ K 唐 ▶ K 唐 ▶ D.  $2990$ 

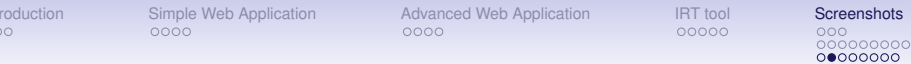

 $\ln t$ 

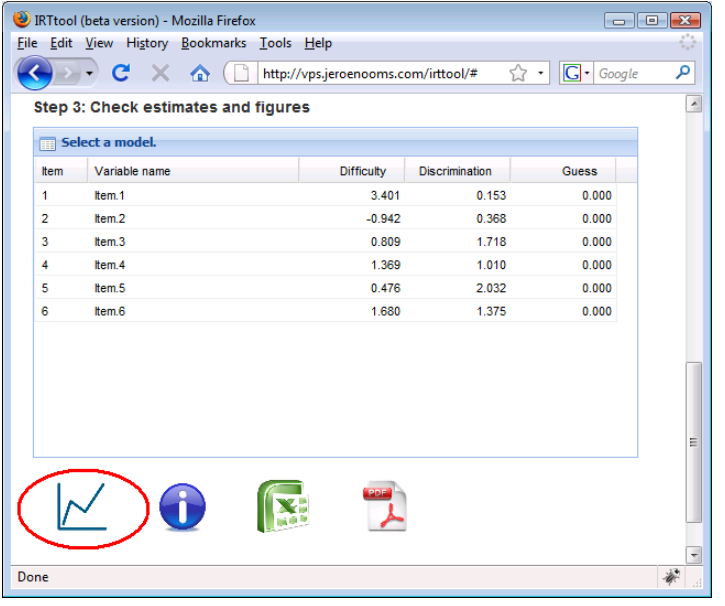

メロトメ 御 トメ 君 トメ 君 トッ 君の  $2990$ 

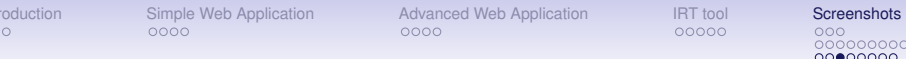

Intr  $\circ$ 

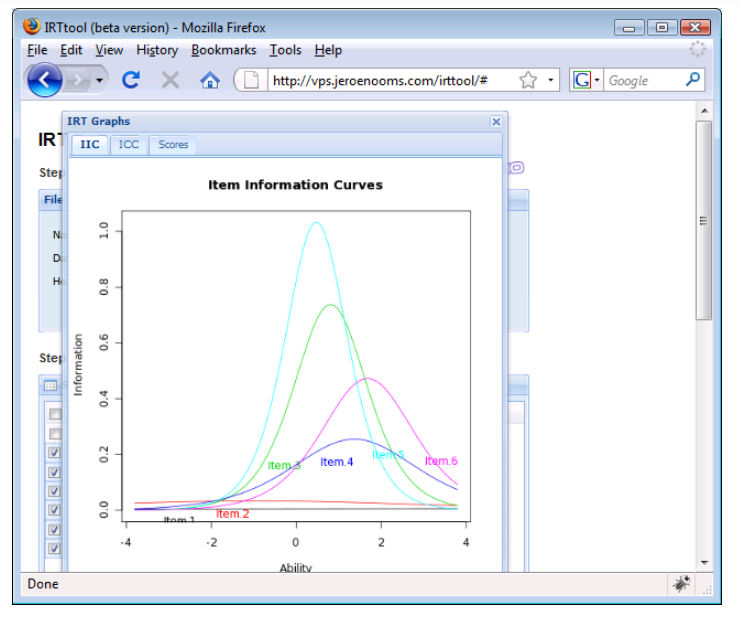

**K ロメ K 御 K K 君 K K 君** È  $2990$ 

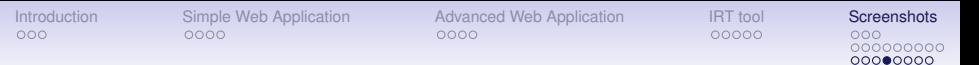

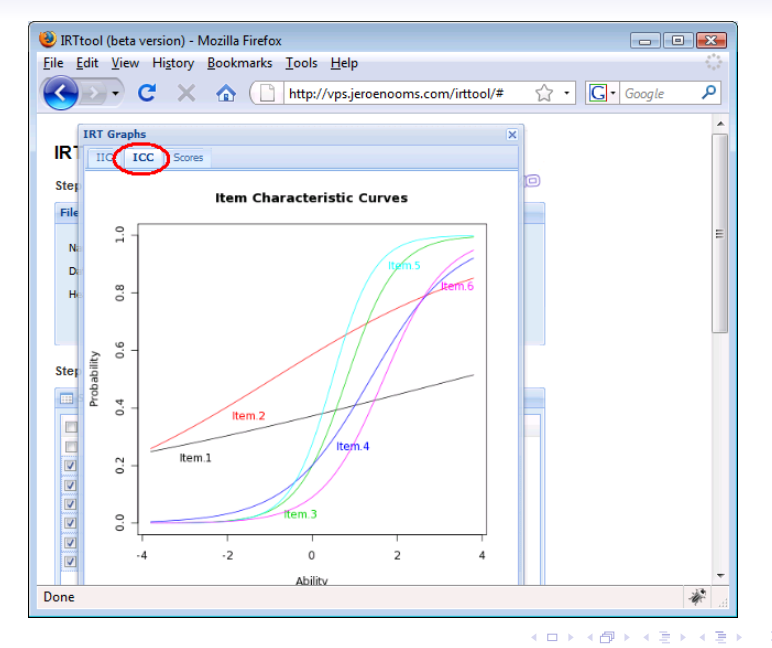

 $2990$ ŧ

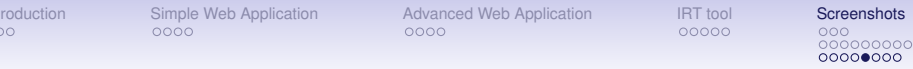

 $\ln$  $\circ$ 

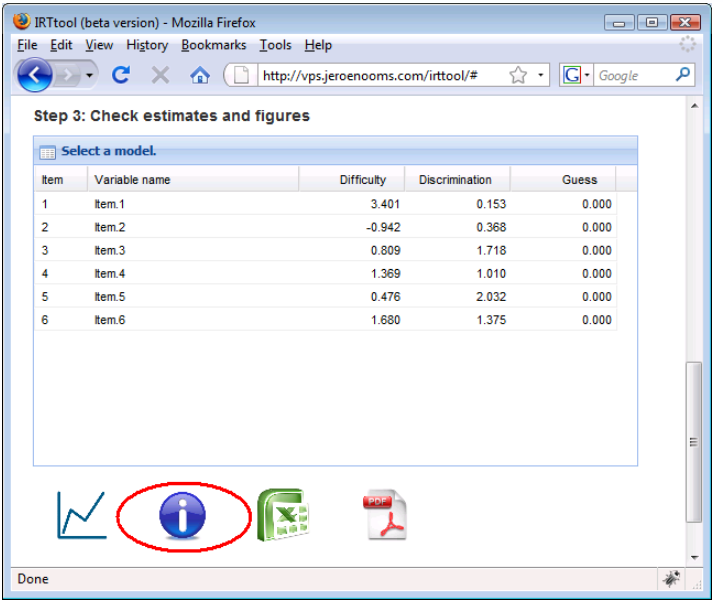

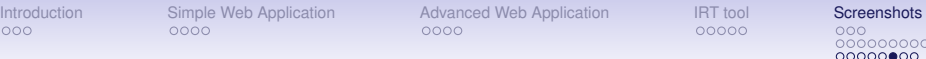

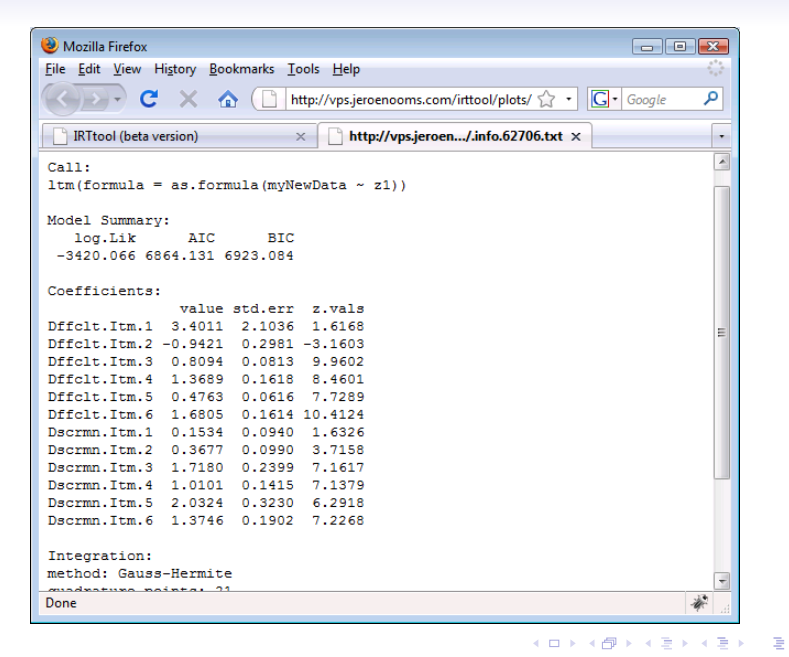

 $2Q$ 

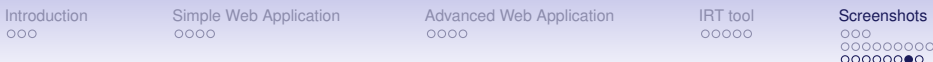

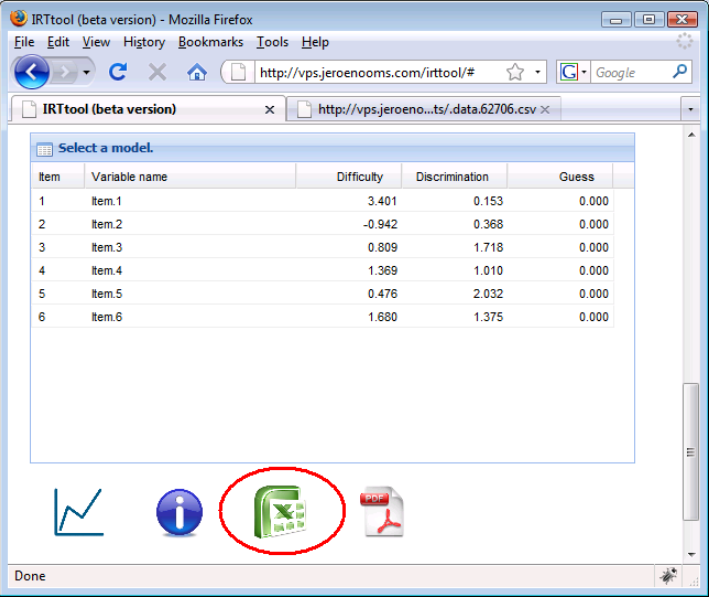

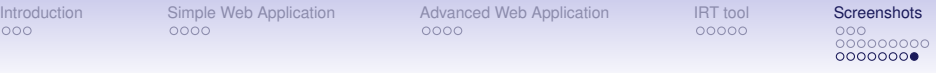

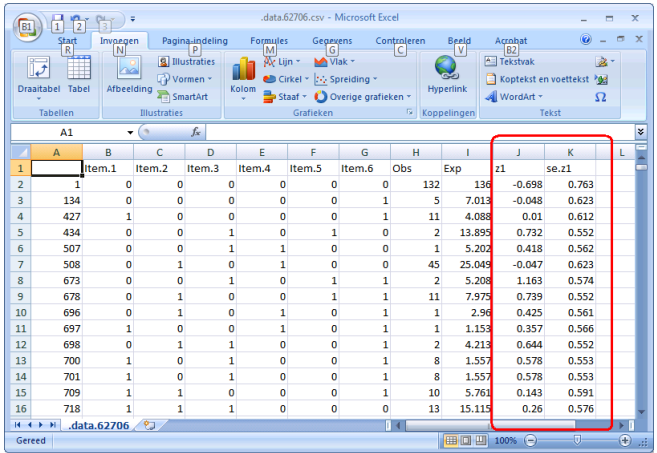

KOXK@XKEXKEX E 1990